# **QGIS Application - Bug report #16044 Raster: multiply causes NULLs to be painted in black**

*2017-01-06 01:15 AM - Paolo Cavallini*

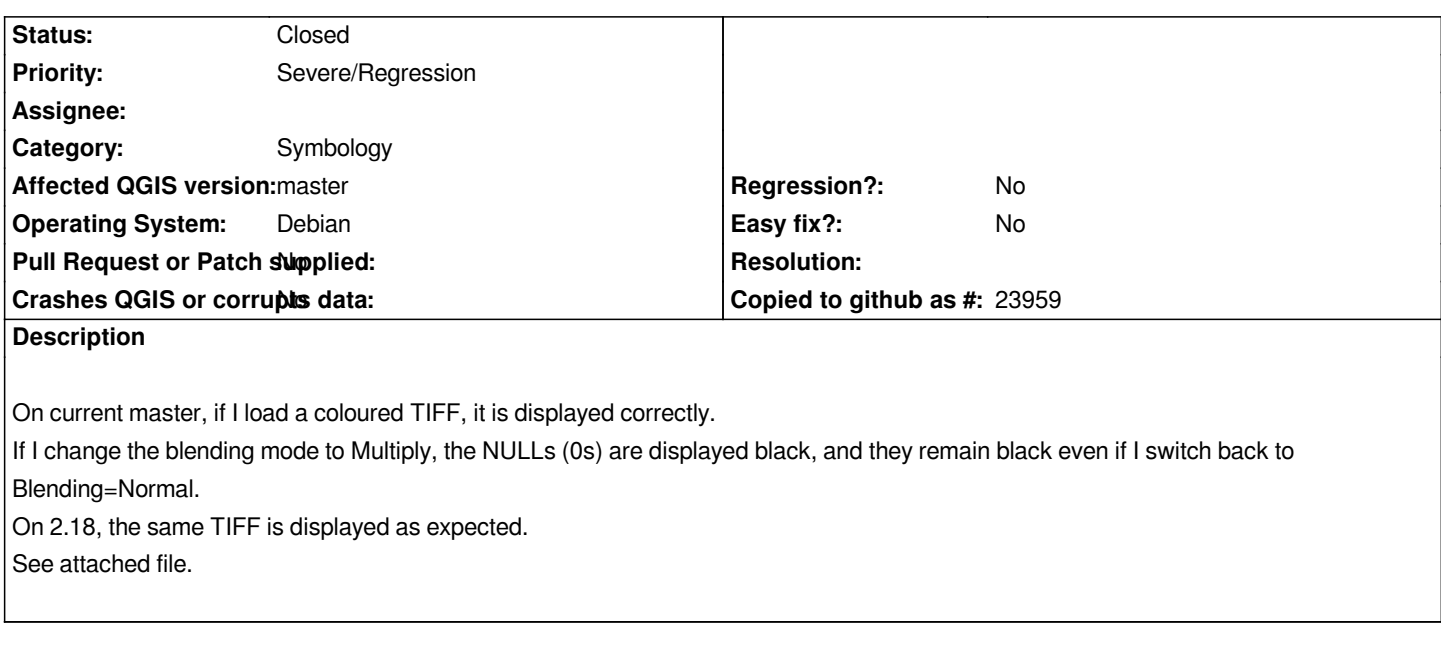

### **Associated revisions**

**Revision 632f9c58 - 2017-01-09 07:43 AM - Mathieu Pellerin - nIRV**

*Fix for alphaBand and opacity loss upon renderer switch (style dock & properties window) (#3967)*

- *[styledock] maintain raster alpha band and opacity when switching renderer*
- *[raster] fix alphaBand/opacity loss when opening layer properties (fixes #16044)*

### **History**

### **#1 - 2017-01-06 04:18 AM - Giovanni Manghi**

- *Priority changed from Normal to Severe/Regression*
- *Target version set to Version 3.0*

*Please choose the appropriate priority/target version/etc when filing tickets.*

#### **#2 - 2017-01-07 10:51 PM - Mathieu Pellerin - nIRV**

*I can't reproduce on my system. Can you provide detailed steps to reproduce what your seeing?*

### **#3 - 2017-01-08 03:54 AM - Paolo Cavallini**

- *load sample raster --> shown correctly*
- *Layer properties > Style > Blending mode > Multiply --> black areas appear*
- *Layer properties > Style > Blending mode > Normal --> black areas remain*
- *loading the same raster again --> shown correctly*

#### **#4 - 2017-01-08 03:54 AM - Paolo Cavallini**

*Tested again, with freshly compiled master.*

#### **#5 - 2017-01-08 04:40 AM - Mathieu Pellerin - nIRV**

*Paolo, your going through the layer properties, not the style dock. Is that correct?*

I suspect the problem has to do with the renderer losing track of the alphaBand value. When you see the black areas, try opening the style dock, go to the *transparency tab and check whether the transparency band combo box is set to none (on your tif that'd be wrong) or "band 4 (alpha)".*

### **#6 - 2017-01-08 07:00 AM - Giovanni Manghi**

*- Status changed from Open to Feedback*

## **#7 - 2017-01-08 09:04 AM - Paolo Cavallini**

*Layer properties, correct.*

*The transparency is set to Band4, switches to None when setting blending to multiplying. Setting it back to Band4 shows the raster as expected. Thanks.*

#### **#8 - 2017-01-08 10:40 PM - Mathieu Pellerin - nIRV**

*- Status changed from Feedback to Closed*

*Fixed in changeset commit:"632f9c582579590f13a849d4a9791b9dbb35449e".*

#### **#9 - 2017-01-08 10:48 PM - Mathieu Pellerin - nIRV**

*Paolo, np. It'd be useful if you can confirm the issue is gone on your machine.*

#### **#10 - 2017-01-08 11:14 PM - Paolo Cavallini**

*Confirmed, thanks a lot.*

## **Files**

*temp\_col.tif 258 KB 2017-01-06 Paolo Cavallini*